# **WillFine 4.8CG rajakaamera kasutusjuhend**

- **Kaamera kasutusele võtmisel leidke vaba aeg ja tutvuge enne kaamera käivitamist põhjalikult käesoleva kasutusjuhendiga. Juhendiga põhjalikult tutvudes hoiad kokku nii enda kui ka müüja aega.**
- **Seadistamise jaoks sisesta LCD kaamera osasse 8 X AA patareid või ühenda väline 12V toide!**

# **Kiire ülevaade mida on vaja teha, et kaamera pilte edastaks.**

- **Sisesta kaamerasse patareid või ühenda väline toide.**
- **Sisesta kaamerasse SIM kaart (kui ei olnud kaasas) ja veendu, et oleks aktiveeritud interneti pakett. Kui**  kaameraga on kaasas Telia "super" ettemaksuga kõnekaart, siis lae sinna vähemalt 3€ (interneti pakett **aktiveerub automaatselt). Ettemaksu saab laadida leheküljel: www.super.ee**
- Lülita kaamera liuglüliti asendisse "SETUP", oota ja veendu, et kaamerale ilmub levi.
- **Nüüd sisesta emaili aadress kuhu kaamera pilte edastab. Emaili sisestamiseks vajuta "MENU" nuppu, vali ülevalt 4G ja sealt alt leia "Saada fail asukohta" , vali e-mail…**

# **Pildi edastamise testimine**

- **Kui kõik seadistused on lõpetatud, siis on võimalik testida kaamera seadistusi, et kas kõik parameetrid on õiged.**
- **Testimise alustamiseks peab kaameral olema ees töölaua pilt (kaamera kujutis/levi pulgad/patarei/ikoonid)**
- Vajutades OK nuppu, teeb kaamera pildi ja hakkab faili saatma. Ekraanile ilmub kiri "E-maili edastamine..".
- **Saatmine võtab 20-60sek. aega ja kui pildi edastamisel probleeme ei tekkinud, siis kuvatakse lõpetuseks ekraanile teade "Saatmine õnnestus"**
- Peale "Saatmine õnnestus" teadet peaks tehtud pilt saabuma teie e-posti. Kui ikkagi pilti ei tule, siis kontrollige **rämpsposti või vaadake üle, kas kirjutasite e-posti aadressi kaamerasse õigesti.**
- Kui saatmise ajal ilmub ekraanile kiri "Saatmise viga", siis saatmine ebaõnnestus ja tuleb viga seadetes otsida. **Teinekord võib vea korral võtta saatmine 2-3min. aega. Viga peab olema " SMTP" parameetrites või näiteks pole interneti pakett aktiveeritud või puudub kõnekaardil piisav ettemaks.**

# **Piltide vaatamine / kustutamine / mälukaardi vormindamine**

- **Kaamera LCD ekraani kaudu on võimalik pilte vaadata ja kustutada. Selleks peab olema kaameral ees töölaua pilt**  (kaamera kujutis/levi pulgad/patarei märk ja teised ikoonid) Lüliti peab olema "SETUP" asendis
- **Vajutades ülemisele noole nupule näete pilte. Piltide vahetamiseks kasutage noole nuppe (vasak <> parem)**
- Kui soovite ühe või kõik pildid ära kustutada, siis vajutage nuppu MENU. Nüüd on valik "kustuta" > Ükshaaval või **korraga.**
- **Kui olete otsustanud kõik kustutada, siis valida "Vorminda SD". See parameeter vormindab (kustutab) kogu mälukaardi puhtaks. Antud vormindamist on soovitav kasutada ka uue SD mälukaardi lisamisel kaamerasse!**

# **Käivitamine, üles seadmine ja väline 12v toide.**

- **Libista liugnupp asendisse ON, sulge kaas ja klambrid. Jälgi, et kaamera ees hakkaks punane tuli vilkuma.**
- **Õue paigaldades on soovitav kaamera paigaldada 1-2 meetri kõrgusele maapinnast ja suunaga kergelt alla. Nii, et jääks maapind peale. Jälgitava objekti keskpunkt peab jääma pigem pildi ülemisse osasse kui alumisse.**
- **Proovi vältida pidevat päikese paistmist kaamera peale. Põhjustab valehäireid, külmal ja niiskel ajal koguneb kaamera sisse niiskus kui päikese tõttu soojenenud kaamera korpus hakkab jahtuma, siis jahtumise tagajärjel hakkab sisse kogunenud niiskus kondenseeruma kaamera seinale.**
- **Paigaldada posti külge, äärmisel juhul jämeda puu külge. Puu külge paigaldades arvestada, et puu liigub tuulega ja kaamera võib tuvastada liikumise. Jälgi, et kaamera vaatevälja ei jääks liikuvaid oksi.**
- **Kaameraga on kaasas väline toitekaabel, võimaluse korral eelista seda. Selleks sobib ükskõik milline 12V aku, väga hästi sobib selleks autoaku või väiksem mootorratta aku.**
- **NB! Välist 12V akut kasutades ei saa pildi all olevat aku täituvuse taset pidada õigeks. Viimase pildi peal võib olla küll info, et patarei on 100% täis aga tegelikult on 12V aku tühjaks saanud. Pildi all olev näidik töötab ainult siis, kui kasutate kaameras patareisid või 1,2V laetavaid akusid.**

# **SMS juhtimine ja patareide eluiga**

- **Tähtis! Kui ei plaani SMS juhtimist kasutada, siis lülita see kaamera menüüst välja. Pikendab aku või patareide vastu pidamist 4-5 korda. Seadistuse leiad kaamera menüüst 4G > SMS kontr.**
- **Kui kasutad kaameras patareisid, siis soovitan kindlasti SMS juhtimine välja lülitada!**

# **SMTP serveri seaded ja piirangud.**

- **Kaamera vajab piltide edastuseks SMTP serveri seadeid! Kaameras saab valida kahe seadistuse vahel. Kas** kasutate eelseadistatud "Universaalset" SMTP seadistust või manuaalset seadistust.
- **Kasutades kaameras "Universaalset" SMTP seadistus edastab kaamera maksimaalselt ööpäevas 200 pilti emailile.**
- **\*\*\*\*\*\*\*\*\*\*\*\*\*\*\*\*\*\*\*\*\*\*\*\*\*\*\*\*\*\*\*\*\*\*\*\*\*\*\*\*\*\*\*\*\*\*\*\*\*\*\*\*\*\*\*\*\*\*\*\*\*\*\*\*\*\*\*\*\*\*\*\*\*\*\*\*\*\*\*\*\*\*\*\*\*\*\*\*\*\*\*\*\*\*\*\*\***

#### **Kasutades "Universaalset" SMTP serverit, tuleb aktsepteerida kasutustingimusi!!!**

**Teenusepakkuja peab iga kaamera ja pildi edastuse kohta statistikat. Statistiga all mõeldakse loendurit. Iga emaili aadressi kohta kuhu kaamera faile edastab peab server arvestust. Kogutakse andmeid mitu pilti edastatakse X aadressile päevas, kuus ja aastas. Kogutud andmeid kasutatakse ainult ettevõtja siseselt ja ei avalikustata kolmandatele isikutele. Kaamera poolt edastatud faile (pilte/videoid) ja muid informatsioone ei salvestata! \*\*\*\*\*\*\*\*\*\*\*\*\*\*\*\*\*\*\*\*\*\*\*\*\*\*\*\*\*\*\*\*\*\*\*\*\*\*\*\*\*\*\*\*\*\*\*\*\*\*\*\*\*\*\*\*\*\*\*\*\*\*\*\*\*\*\*\*\*\*\*\*\*\*\*\*\*\*\*\*\*\*\*\*\*\*\*\*\*\*\*\*\*\*\*\*\*** 

# **Privaatne ja piirangute vaba SMTP seadistus (piltide edastus)**

**Kaamera kasutajana on alati võimalus kasutada oma SMTP serveri seadeid. Olete ise enda peremees ja keegi ei kogu Teie andmeid statistika eesmärgiks. Puuduvad ka piirangud piltide edastusele. Seadistamine on ühekordne ja**  võtab aega 15-30min. Lisaks privaatsele lahendusele on "Manuaalne" SMTP seadistus kõige kiirem lahendus piltide **edastuseks. Ajaliselt jõuab kaamera poolt edastatud pilt Teie postkasti kõige kiiremini.** 

Kasutades "Universaalset" lahendust peate arvestama viivitusega millal pilt kaameralt emailile jõuab. Viivitused **on tingitud sellest, et kiired serverid on kõrgelt maksustatud. Video faili liikumine võib teinekord tulla 2-3min. aga kasutades gmail.com SMTP seadistus tuleb kiri alla minuti kohale. Suurte firmade (Googel, Hotmail) postkasti serverid on kõige kiiremad, väikeste teenuste pakkujatel esineb viivitusi.** 

**Järgneva juhendi osas leiate lühikese õpetuse kuidas kaameras kasutada enda SMTP serveri edastuse seadeid. Vaata kindlasti kodulehelt piltidega õpetus kuidas seadistada kaamera enda postkasti kasutama:** 

**www.rajakaamera.com/seadistus**

### **SMTP serveri seadistus läbi gmail.com postkasti**

**Postkasti parooli mida kasutate arvutis gmaili sisse logimiseks ja kirjade lugemiseks ei saa rajakaameras kasutada!!!**

- **Kõigepealt looge kaamera jaoks postkasti konto või kasutage olemasolevat Gmail.com postkasti.**
- **Kõigepealt lülita turvaseadete all sisse kaheastmeline kinnitamine!**
- **Seadete leiad postkasti paremast nurgast, vali Google´i konto haldamine > Turvalisus > Google'isse sisselogimine**
- **Kui 2-astmeline kinnitus on sisse lülitatud ilmub peidetud menüü "Rakenduste paroolid". Antud menüü ilmub kaheastmelise kinnitamise menüü alla.**
- Parooli loomiseks vali esimesest tulbast valik "MUU" ja anna parooline nimi, näiteks rajakaamera.
- **Peale loomist ilmub aken uue parooliga (kollases alas). Kirjuta parool ülesse, seda hiljem kuskilt vaadata ei saa.**
- **Parool sisaldab ainult väikeseid tähti ja on 16 kohaline.**

**Nüüd sisesta kõik neli SMTP serveri andmed kaamerasse. Mine seadistusse 4G > SMTP > Manuaalne Sisesta andmed nii:** 

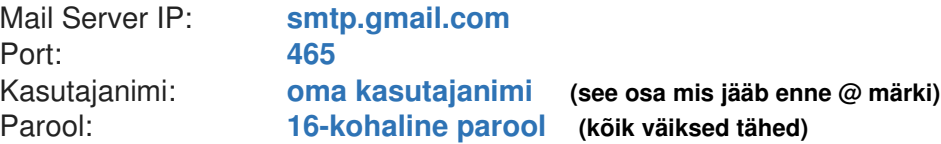

**Peale andmete sisestamis peab jääma seadistus Manuaalse peale. Ära enam vali seadistust Universaalne, muidu kaovad Manuaalselt sisestatud SMTP seaded ära ja pead hakkama uuesti oma seadeid kaamerasse sisestama.** 

**Nüüd kaamera logib iga pildi saatmiseks gmaili kontosse sisse ja saadab läbi postkasti kirju teie poolt seadistatud emailile** 

# **Kuidas kustutada, kirjutada ja salvestada SMTP seadeid ja emaili aadressi**

 **Kui olete kirjutamise režiimis, siis erinevaid sümboleid, numbreid ja tähti tuleb valida M nupuga. Igat tähte ja sümbolit tuleb sisestada ühe kaupa. Valides välja noolte nuppudega sobiva kirje ja vajutades OK nuppu. Iga OK nupu vajutamisega sisestatakse üks välja valitud kirje.** 

# **Kustutamine:**

**Vale seadistuse või e-maili kustutamiseks mine noolega näidatud sümboli < peale. Siis vajutage korraks OK nuppu. Iga vajutusega kustutakse ära üks sümbol. Terve rea kustutamiseks vajutage korduvalt** 

**OK nuppu.** 

# **Salvestamine:**

**Kui olete e-maili või seadistuse ära kirjutanud, tuleb salvestamiseks minna noolega näidatud sümboli ˄ peale ja vajuta OK nuppu. Kaamera salvestab seadistuse ja väljub koheselt kirjutamise režiimist!** 

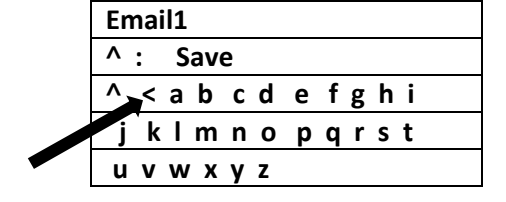

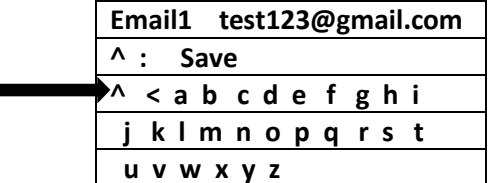

**G - täht asub ülemises reas, Q - täht asub keskmises reas (aeg-ajalt aetakse antud tähed segamini)** 

# **Kaamera parameetrite kirjeldused**

# **Kaameral on neli alamenüüd PILT/PIR/4G/Muud**

- **PILT > Sisaldab kõiki pildiga/videoga seotud seadeid (pildi kvaliteet, pilt + video režiim, särivõte)**
- **PIR > Liikumisanduriga seotud seaded (Tundlikkus, intervall, taimer )**
- **4G > Mobiili operaatori APN/MMS/e-posti/SMTP/FTP seaded/ sms juhtimine**
- **Muud > Paljud teised seaded (keel, kell, patarei tüüp, salasõna)**

### **PILT > Kaamera ID** (Camera ID)

**Saab määrata kaamerale 12 kohalise ID, mis lisatakse pildi alla olevale inforibale.** 

### **PILT > Kaamera režiim** (Cam mode)

- **Võimalik valida, kas kaamera teeb Pildi, Video või mõlemad korraga**
- **NB! Selle parameetriga seadistatakse ära, mida kaamera mälukaardile salvestab. See parameeter ei määra ära, mis faile saadetakse e-maili peale!**
- **E-maili peale saatmiseks tuleb eraldi seadistada seadistuses "4G > Pilt / Video edastus?"**

# **PILT > LED välk** (Flash LED)

Võimalik vähendada LED välgu võimsust. Kui on seadistatud "Kõik LED-id" peale, siis töötavad kõik kaamera 60 **LEDi.** 

## **PILT > Pildi resolutsioon** (Image Size)

- **Võimalik valida pildi resolutsiooni suurust, mis salvestatakse mälukaardile. 8/12/24 mega.**
- **NB! See parameeter ei määra ära pildi kvaliteedi taset, mida kaamera hakkab saatma e-maili peale!**
- **Saadetud pildi kvaliteeti määra seadistusega 4G > Edastamise kvaliteet? > Pildi kvaliteet**

### **PILT > ÖÖ-valgustus** (Night Mode)

- **Valikud on Maksimaalne / Keskmine / Minimaalne**
- **Välistes tingimustest soovitan kasutada "Maksimaalne" valikut. Nii on pilt pimedal ajal heledam. Kui objekt asub kaamerale lähedal, siis võib olla üle võimenduse oht. Tuleb ise katsetada vastavalt olukorrale.**

## **PILT > Särivõte** (Multi-Shot)

- **Mitu pilti teeb korraga. Näiteks, kui on seatud 5P peale, siis kaamera teeb viis pilti korraga ja salvestab kaardile.**
- **NB! See seadistus ei määra ära mitu pilti korraga saadetakse e-maili peale!**
- **Et valida mitu pilti saadetakse e-maili peale, mine eraldi seadistusse 4G > Edastamise kvaliteet? > Särivõtte edastus ja kinnitada iga pilt eraldi OK nupuga.**

### **PILT > Video resolutsioon** (Video Size)

**Võimalik valida video resolutsiooni. ( FHD-1080P / HD-720 / VGA )** 

## **PILT > Video pikkus** (Video Length)

- **Võimalik valida video pikkust. Alates 5 sek. kuni 59 sek.**
- **NB! Kui on seadistatud video saatmine e-maili peale, siis saab video pikkuseks valida maksimaalselt 10sek.**
- **Kui Video suurus on valitud FHD-1080P, siis saatmisel e-maili peale saab video pikkuseks valida 5sek.**
- **Kui Video suurus on valitud HD-720, siis saatmisel e-maili peale saab video pikkuseks valida 10sek.**

#### **PIR > PIR lüliti** (PIR Switch)

Lülitab liikumisanduri välja. Valides "Väljas", siis kaamera ei reageeri liikumise peale.

# **PIR > Tundlikkus** (Sensitivity)

**Saab muuta liikumisanduri tundlikkust. Kõrge/Keskmine/Madal** 

# **PIR > Viivitus** (Delay)

- **See parameeter hoolitseb selle eest, et pilte ei tuleks liiga tihedalt. Lisaks aitab kokku hoida aku energiat ja pikendab kaamera kestvust. Sobib eelkõige neile, kes jälgivad metsas loomi.**
- Sisestamine: Vali menüüst välja parameeter "Viivitus" Kuvatakse valikud Sees ja Väljas.
- **Vali nooltega Sees ja kinnita OK nupuga. Kuvatakse 00 00 05 (HH MM SS ). Sisesta näiteks 00 05 00, kinnita OK nupuga.**
- **Nüüd on kaamerale seatud 5min. viivitus. See töötab nii: Kaamera tuvastab liikumise. Teeb pildi ja saadab faili emaili peale. Peale seda läheb kaamera unerežiimi ja ei reageeri liikumisele. Viie minuti möödudes hakkab kaamera uuesti tööle.**
- NB! Kui kaamerale on seatud "Viivitus" aeg, siis kaamera esimesel käivitamisel teeb esimese pildi liikumise peale **teie poolt seatud aja möödudes! Ehk ülaltoodud näite põhjal hakkab kaamera 5min. möödudes tööle.**

### **PIR > Aegvõte** (Time Lapse)

 **Selle parameetriga on võimalik panna kaamera tegema ja saatma pilte olenemata sellest, kas toimub liikumine või mitte. Näiteks seades aja 10min, siis kaamera hakkab iga 10min. tagant pilti tegema.** 

# **PIR > Taimer 1 ja Taimer 2** (Taimer)

- **Võimaldab seadistada perioodi, millal kaamera hakkab tööle ja millal lülitab välja.**
- Vali menüüst parameeter "Timer". Vali seejärel Sees ja kinnita OK nupuga.
- **Ekraanile kuvatakse aeg 00 : 00 00 : 00 (HH : MM HH :MM)**
- **Näide: Kaamera hakkab tööle õhtul kell 18:00 ja lülitab välja hommikul 8:00**
- **Seadista nii: 18:00 08:00**

# **4G > SIM auto seadistus** (SIM Auto Match)

 **See parameeter tuvastab SIM kaardi järgi operaatori võrgu ja seadistab enamlevinud seaded automaatselt paika.**  Kui piltide saatmine ei toimi, siis tuleks seaded manuaalselt sisestada. Valides "Manual Setup"

#### Kasutusjuhendi kopeerimine ja levitamine ei ole lubatud! www.rajakaamera.com

# **4G > Manuaalne seadistus** (Manual Setup)

**Vali 4G ja sisesta operaatori APN seadistus. (seda osa ei ole vaja seadistada)** 

## **4G > MMS**

 **Edastab pilte multimeediasõnumi kaudu mobiilinumbrile. Mobiilinumber, kuhu pilt saadetakse, tuleb sisestada parameeter "4G > Saada fail asukohta > Telefonile > Number 1** 

# **4G > SMTP** (e-posti edastus SMTP serveri seaded)

- **Valides "Universaalne" kasutad edasimüüja SMTP serverit ja enda seadistust ei pea kasutama. Pildid edastatakse läbi NUKK OÜ SMTP serverisse. Ühele e-mailile saab edastada 24h jooksul kokku 200 pilti/videot!**
- Kui 200 pildist/videost ei piisa, siis tuleb kasutada seadistust "Manuaalne".
- **Valides "Manuaalne" saab sisestada kaamerasse enda postkasti SMTP seadistuse.**
- **Täpsema juhendi, kuidas kontot teha, leiad aadressilt: www.rajakaamera.com/seadistus**

## **4G > FTP**

- **FTP serveri seadistamise võimalus. Näiteks ühe võimalusena saab kaamera laadida pildid otse kodusesse arvutisse või NAS ketta peale.**
- **4G > Saada fail asukohta …** (Send to…)
- **Vali parameeter "Saada fail asukohta" ja vajuta OK**
- **Nüüd on valikud Telefon/e-post. Vali E-post ja kinnita OK nupuga.**
- **Vali aadress1 vajutades OK nuppu.**
- **NB: Kirjuta e-mail aadress alati väikeste tähtedega, suuri tähti ära kasuta!**
- **Igasse lahtrisse tohib sisestada ühe E-maili aadressi. Lahtreid kokku on neli ehk kaamera saadab pildi maksimaalselt neljale aadressile korraga.**

# **4G > Pilt / Video edastus?** (Transfer mode)

- **Siin tuleb valida, kas kaamera saadab e-maili peale pildi, video või mõlemad**
- **NB! Kui valisid mõlemad, siis kaamera ei hakka kohe videot saatma! Selleks, et kaamera videot saadab, peab olema ka seadistus PILT > Kaamera režiim seatud videot faile tegema!**
- **Kui on valitud mõlemad variandid, siis kaamera edastab enne pildi(d) ühe e-mailina ja video teise e-mailina.**

# **4G > Edastamise kvaliteet?** (SMTP/FTP Pic Options)

- **Selle valikuga on võimalik määrata, kui kvaliteetne pilt e-maili peale saadetakse ja mitu pilti korraga edastatakse. Pildi suurus > Väike – Kõige madalam, antud formaat edastatakse MMSi kaudu ja võtab andmemahtu kuni 0,1Mb Pildi suurus > Suur – FullHD formaat, võtab andmemahtu kuni 0,3Mb (parim variant) Pildi suurus > Originaal – Maksimaalne! Saadab originaalse pildi faili e-mailile, mille kaamera on salvestanud mälukaardile. Faili maht sõltub ka seadistusest PILT > Pildi suurus (8M/12M/24M) valikust. Arvestada tuleb suure andmemahu kuluga. Andmemaht võib ulatuda kuni 5Mb ühe pildi kohta.**
- **"Särivõtte edastus" alt saab määrata mitu pilti särivõttest edastatakse e-kirjana. Valiku suurus sõltub seadistusest PILT > Särivõte… valikust. Kui seal on seatud valik 5P, siis saab kõik 5 rida kinnitada OK nupuga. NB! Kui on valitud seadistuses 4G > Edastamise kvaliteet > Pildi kvaliteet > Originaal, siis kaamera saadab särivõttest maksimaalselt kaks pilti. Kui on vaja kõiki viite pilti, siis muuda antud seadistus madalamaks.**

# **4G > 24h piirang** (Max Num/day)

**Mitu pilti kaamera võib saata 24h jooksul.** 

## **4G > SMS kontr.** (SMS ctrl)

- **Võimalik kaamerat juhtida ja seadistada SMS-i teel.**
- **Valik 1: Väljas (SMS juhtimine on väljas, säästetakse energiat, kaamera GSM moodul on ooterežiimist väljas)**
- **Valik 2: Sees (SMS juhtimine on sees, kaamera võtab rohkem energiat, GSM moodul on sees)**
- **Kaamera on seadistatud Valik 2 peale. Loe rohkem infot juhendist (Telefoniga SMS käskluste saatmine)**
- **NB! Kui kasutad kaamera toiteks patareisid, siis on kohustus SMS juhtimine välja lülitada! Kui SMS juhtimine on väljas, peab toiteallikas 4-5 korda kauem vastu!**

# **4G > Päeva raport** (Daily Report)

- *Seda parameetrit kasutades tuleb ka teised parameetreid üle seadistada. Pigem ei soovitaks seda parameetrit kasutada ja enda elu keerulisemaks ajada.*
- **Seadistades ON peale kuvatakse 00:00 HH:MM. Seades näiteks aja 18:00, siis kaamera saadab iga päev kell 18:00 SMS sõnumi infoga. Kaamera info ja muud olekud, lisaks info mitu pilti on 24h jooksul saadetud. Lisaks, kui kasutate SMS juhtimist, siis iga käsklust, mis kaamerale saadetakse, saadab kaamera tagasi kinnitusraporti, et käskluse edastus õnnestus.**
- **Kui soovite raportit kasutada, tuleb sisestada 4G > Saada fail asukohta > Telefonile > Number 1 lahtrisse tel. number.**
- **NB! See seade töötab ainult siis, kui kaameral on SMS juhtimine (SMS Ctrl) sisse lülitatud.**
- 

# **4G > SIM PIN** (eemaldab SIM kaardilt PIN koodi päringu)

- **Parameeter on aktiivne kui SIM kaart on PIN koodiga kaitstud. Sisestades siia SIM kaardi PIN koodi, teeb kaamera taaskäivituse ja eemaldab SIM kaardilt PIN koodi küsimise.**
- **Muud > Keel** (Language)

**Võimalik valida kaamerale keel** 

# **Muud > Päev / Kell** (Time/Date)

- **Kella ja kuupäeva sisestamine. (Kui kaameral puudub toide, siis kell jääb 90min. jooksul seisma)**
- **NB! Kui parameeter "SMS kontr." (sms juhtimine) on sisse lülitatud, siis kaamera kell läheb automaatselt õigeks. (Antud funktsioon töötab ainult TELIA mobiili võrgus)**

# **Muud > Kuupäeva formaat**

- **Võimalik valida EU kuupäeva formaat, mis lisatakse pildi alla.**
- **Muud > Inforiba** (Stamp)
- **Võimalik valida, kas pildi alla lisatakse riba infoga või mitte. ( ID / temperatuur / kuupäev / kell )**

# **Muud > Patarei tüüp** (Battery type)

- **Patareid > Vali siis, kui kasutad 1,5V patareisid, mida ei saa laadida.**
- **Laetavad > Vali siis, kui kasutad 1,2V täislaetavaid akusid, mida saab laadida. NB: kaamera akusid ei lae!**
- **Muud > Sagedus** (Freguency)
- **Võrgu sageduse valik 50Hz ja 60Hz. Euroopas on 50Hz võrk. Seda parameetrit on siis vaja, kui kasutate 220V adapterit.**

# **Muud > SD kustutus** (SD Cycle)

 **Kui mälukaart hakkab täituma, siis kaamera hakkab automaatselt vanemaid faile ära kustutama. Nii ei jää kaamera kunagi seisma täitunud mälukaardi tõttu. Aeg-ajalt on soovitav mälukaart ära vormindada/tühjendada.** 

# **Muud > Parool** (Camera Password)

 **Võimalik sisestada kaamerale kuuekohaline numbritest koosnev parool. Kui unustate parooli, siis kaamera parameetreid enam muuta ei saa. Numbreid vali kaamera noolte nuppudega ja kinnita OK nupuga.** 

# **Muud > Reset** (Taastab tehase seaded)

 **Võimalik teha kaamerale RESET. Kustutab ära kõik seadistused ja parameetrid. Teeb kaamerale alglaadimise. Vajalik on kõik seaded uuesti üle vaadata ja sisestada.** 

### **Muud > FW uuendus** (Püsivara uuendus)

- **Menüü muutub kättesaadavaks kui mälukaardile on salvestatud uus püsivara.**
- **Tarkvarauuendust teha ainult tungival vajadusel. Veendu, et kaamerasse oleks paigaldatud korralikud täis patareid või ühendatud väline 12V toide**
- **Tarkvarauuenduse ajal ei tohi toiteallikat eemaldada, vastasel juhul muutub kaamera kasutuskõlbmatuks ja ei lähe enam tööle. Uuendamise ajal jälgida ekraani peal olevaid juhiseid. Uuendamine võtab aega umbes 1min.**

# **Muud > Info**

 **Näitab kaamera unikaalset IMEI numbrit, tarkvara versiooni ja muid tehnilisi andmeid. Tarkvara versiooni vaatamiseks hoia paremat noole nuppu 10sek. all.** 

## **Aku ja patarei info**

- **Soovitav on kasutada välist 12V pingega akut. Siis on tagatud maksimaalne võimsus ja funktsionaalsus. Kui aku pinge langeb alla 8,6V, siis kaamera lülitab end välja.**
- **Kui kasutate 1,5V või 1,2V tüüpi elemente, siis tuleb kaamera menüüst teha valik. 1,5V korral valida Patarei ja 1,2V korral laetavad. (Mine menüüsse Muud > Patarei tüüp > Patarei/laetavad)**

# **Info ja nipid SUPER kõnekaardi kohta!**

- **Rajakaamerasse on paigaldatud Super kõnekaart, mis toimib Telia võrgus. Kõnekaart on aktiveeritud ja valmis pilte edastama. Kuigi stardikomplektiga saab 1€ eest teenuseid kasutada, tuleks kõnekaardile laadida vähemalt 3€**
- **3€ laadimine kõnekaardile aktiveerib interneti 30 päevaks. Peale 30 päeva möödumist hakkab laetud 3€ kuluma. Siis maksab andmeside 1€ päev, olenemata sellest kui palju pilte kaamera saadab.**
- **Lisaks soovitan kõnekaart siduda enda isikukoodiga, nii on võimalik www.super.ee lehelt vaadata, kui palju andmemahtu järgi on ja millal kõnekaart aegub. Et kõnekaart siduda oma isikukoodiga, tuleb minna aadressile**  www.super.ee. Valida "LOGI SISSE" ja "TURVALINE LOGIN"
- **Esmakordsel sisse logimisel puudub seotud tel. number. ja tuleb tel. number siduda. Ekraanile ilmub kiri** "*Superi numbri sidumiseks helista XX sekundi jooksul numbrile"***. Sel hetkel tuleb kaamerast eemaldada super kõnekaart ja sisestada mõnesse mobiiltelefoni, et helistada ekraanil olevale numbrile.**
- **Kui sidumine õnnestus, siis näete infot oma kõnekaardi kohta ja saate ID kaardi või muu autentimisvahendiga enda isikukoodiga ära siduda. Edaspidi peate info nägemiseks ainult ID-kaardi/Smart-ID või mobiil-ID kasutades sisse logima. Kaamera võib rahulikult metsas toimetada.**
- **Kuna antud 4G kaamera edastab suuremahulisi faile, siis ei pruugi 3€ kuus jaguda. Andmekasutamine sõltub teie vajadustest. Vajadusel laadige kõnekaardile 8€, siis saab 30 päevaks 5GB andmemahtu.**
- **Kui olete numbri sidunud oma isikukoodiga, siis saate laetud 8€ eest veel andmemahtu juurde osta. Näiteks 2€ eest saab 2GB andmemahtu 30 päevaks ja nii 4 korda järjest. Peate jälgima, et uue andmemahu paketi ost toimuks enne kui viimasest tellimusest ei oleks 30 päeva möödas! Vastasel juhul võetakse 1€ päevas andmemahu kasutamise eest.**
- **Andmekasutust ja soodusperioodi lõppu on väga mugav jälgida SUPER rakendusega, mille saate alla laadida Google Play poest.**
- **Võite ka alati super kõnekaardi vormistada lepinguliseks suhteks. Piisab kui võtate Telia esindusse kaasa super kõnekaardi plastikkaardi, mis kaameraga kaasas on.**

**Vaata piltidega õpetust aadressilt: www.rajakaamera.com/super**

# **Telefoniga SMS käskluste saatmine läbi rakenduse TrailCamera**

**Et kaamera SMS käsklusi rakenduse kaudu vastu võtaks, peab kaamera menüüst SMS juhtimine olema lubatud.**  Kaamera menüüst vali seadete rühm 4G > SMS Kontr. ja vali menüüst "Sees".

**Näiteks kui saata kaamerale SMS sisuga \$03\*1#1\$ Teeb kaamera pildi ja saadab faili e-maili peale.** 

**Teisi seadeid ja parameetreid on võimalik seadistada SMS teel läbi rakenduse. Selleks tuleb rakendus alla laadida Apple iOS Stores või Androidi Google Play rakenduste poest. Otsida oma rakenduste poest rakendust "TrailCamera".** 

**Rakenduse esmakordsel käivitamisel on vaja lisada kaamera nimi, tel. number ja valida kaamera tüüp. Selleks vajutada rakendusel üleval ribal paremal asetsevale + märgile.** 

**Telefoninumber sisestage kujul 5XXXXXXX. Peale sisestamist ilmub avalehele kaamera, mida saab juhtida. Lisatud kaamera peale vajutades ilmub viis valikut:** 

**Seadistamisel jälgige, et seadistuse lõppedes vajutate ÕIGET SEND nuppu. Siis seadistus salvestub ära ja edastab uued seaded rajakaamerale.** 

# **General Setting – Põhiseaded**

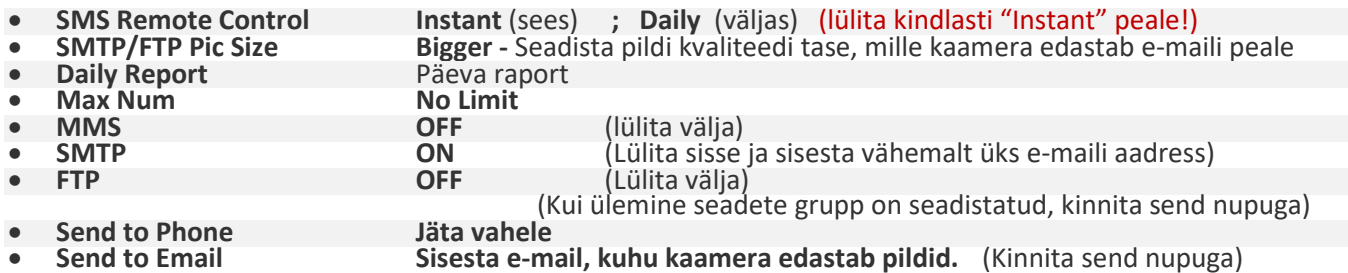

## **Other Setting – Teised seaded**

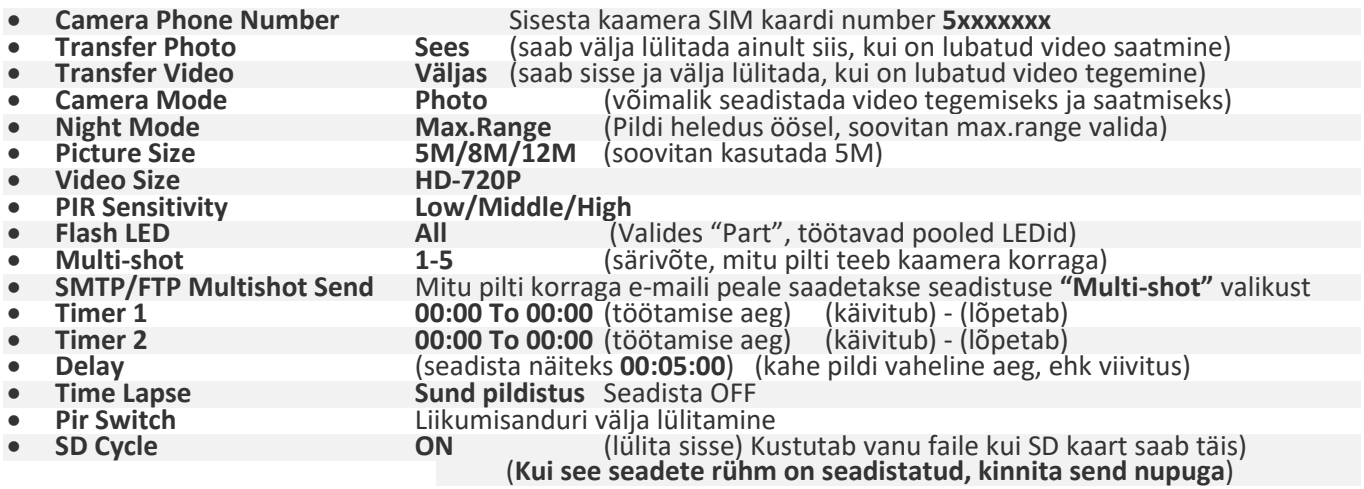

**Get Picture: Kaamera teeb objektist pildi ja saadab pildi teie poolt seadistatud aadressile.** 

**Modify Device Camera: Saab muuta kaamerale antud nime.** 

**Delete Camera: Saab kaamera rakendusest ära kustutada.** 

**Vaata piltidega õpetust aadressilt: www.rajakaamera.com/48gapp** 

# **Probleemide lahendamine, kui kaamera ei edasta pilte.**

Kui kaamera lõpetab piltide edastuse, siis lülitage kaamera lüliti SETUP asendisse ja vaadake, kas ekraanile on kuvatud mõni veateade. Kui kaameral on LEVI olemas, siis testige pildi edastust, vajutades OK nuppu. Kaamera teeb pildi ja hakkab pilti edastama (Ekraanile peab kindlasti ilmuma kiri "E-maili edastamine.. (Kui kirja ei ilmu, on puudu e-mail või pole seadetes lubatud pilte saata)

Piltide saatmiseks vajalikud minimaalsed parameetrid on:

#### **PILT > Kaamera režiim > Foto**

**4G > SMTP > seadista testimise jaoks "Universaalne" juhul kui "Manuaalne" seadistus ei toimi 4G > Saada fail asukohta > E-posti > sisesta aadress, kuhu kaamera pildi edastab. 4G > Pilt/Video edastus > Pilt > Sees** 

**Vigade seletused:** 

**SIM kaart puudu >>>** SIM kaarti ei ole kaameras

**Sisesta PIN kood >>>** Sisesta SIM kaardi PIN kood. Vali menüü > 4G > SIM PIN > ja sisesta pin kood **Signaal puudu >>>** Ei ole levi või SIM kaart ei kehti.

**SD kaart puudu >>>** SD mälukaarti ei ole kaameras.

**SD kaardi viga >>>** SD kaarti ei tunnista, failisüsteem rikutud. MicroSD kaardi adapter vigane. Vorminda kaart! **Mälu täis >>>** SD kaart täis, vigane või ei anna ühendust. Proovi uut mälukaarti või adapterit. Vorminda kaart! **Saatmise viga 203 >>>** APN pöörduspunkt vale. Kui kasutad Tele2 võrku, siis tuleks ka APN seadistus üle vaadata. 4G > SIM Auto Match ja muuda "manuaalne" peale ja järgmises seadistuses 4G > Manuaalne seadistus saab käsitsi sisestada uue APN parameetri.

**Saatmise viga 400 >>>** MMS seadistus on vale.

**Saatmise viga 401 >>>** Saatmise vajalikud 4G > SMTP seaded puudulikud. Kui viga ilmub peale väga pika ootamise tulemusel (umbes 1-3min.), siis on andmemahu pakett puudu.Kui viga ilmub 10-20sek. jooksul siis on SMTP seadistus vale. Kontrolli SMTP seadeid. Kasutades gmaili, siis parool peab olema 16 kohaline.

**Saatmise viga 402 >>>** FTP seadistus on vale.

**Saatmise viga 403 >>>** Mälukaardi lugemise viga**.** Vorminda SD mälukaart kaamera menüü kaudu. Mine piltide vaatamise režiimi (ülemise noolega), vajuta menu nuppu ja vali käsk "Vorminda" ja kinnita valik... **Module viga >>>** Kaamera GSM moodulis on viga. Põhiplaat ei saa GSM plaadiga ühendust.

**Patarei on tühi >>>** Ebapiisav toide, ka välist toidet kasutades. Võib ka nii juhtuda, et peale testpildi tegemist kaamera viskab ekraani mustaks ja lülitab välja (veateadet ei kuvata). Siis kontrollida patareisid või akut. Kõige levinum probleem on, et väline toitekaabel ussitab akuklemmide juurest ära. Kaamera tööle läheb, teeb 1-2 pilti või töötab pool päeva ja siis ühel hetkel enam ei toimi. See tähendab seda, et mingil hetkel langeb hetkeliselt kaamera pinge liiga madalale ja kaamera jookseb kokku. Näiteks öösel, kui kaamera kasutab välku, millel on hetkeliselt suure voolu tarbimine. Kontrollige toitekaabel hoolega üle. Välise toiteallikaga paralleelselt võite testimise tarbeks sisestada kaamerasse patareid. Kui toitejuhe on vigane, siis kaamera kompenseerib puuduliku voolu patareidelt.

Ebapiisava voolu tõttu võivad ka kaamera mälus olevad seaded ära kaduda. Näiteks siis, kui väline 12V aku on tühjaks saanud. Siis võib juhtuda situatsioon, et kaamera hakkab restarti tegema . Läheb tööle, ja kui hakkab mobiilimastiga ühendust võtma, viskab pildi eest. Nii töötamise ajal, näiteks kui saadab pilti või salvestab mälukaardile andmeid, võib kaamera oma seadistused mälust ära kaotada. Soovitan laadida aku ennem täis kui päris tühjaks saab, nii esineb tehnilisi probleeme vähem.

Kui ühestki lahendusest abi ei olnud, siis taastada kaamera algne seadistus. Sisene seadistusse **Muud > Reset**. Peale seda seadista kaamera uuesti, lisades esimese asjana seadmesse saaja emaili aadressi.

# **Kordame tähtsad asjad üle!**

# **Niiskus kaamera sees**

**Kaamera paigaldamisel proovi leida asukoht kuhu päike peale ei paistaks. Kogemus on näidanud, et mida kinnisem on kaamera korpus ja mida rohkem on seade päikse käes, seda rohkem tekib kaamera sisse niiskus. Niiskuse probleemi esineb rohkem kevadel ja sügisel. Kvaliteedi tagamiseks on soovitav paigaldada kaamera varjulisse kohta, et kaamera ja väline temperatuur on ühtlasem. Mõned kliendid on niiskuse tekkimise vältimiseks paigaldanud kaamera osaliselt aknapesu kanistri sisse. Kanistri kest neelab suurema päikese endasse ja kaamera korpus ei soojene. Niiskus tekib kaamerasse sisse kui temperatuur hakkab järsult langema. Miks temperatuuri**  langedes niiskus üldse kaamerasse tekib? Selle füüsikaliseks nähtuseks nimetatakse "kastepunktiks" . Rohkem **harivat infot siit:** 

**https://opik.fyysika.ee/index.php/book/section/1600**

# **Patarei näit**

**Kui kaamera saab toite välise 12V aku pealt, siis pildi all olev patareinäit on koguaeg täis olekus ja ei näita millal saab väline aku tühjaks. Patareinäit töötab ainult siis kui kaameras kasutada patareisid ilma välise toiteta.** 

# **Aku tühjenemine**

**Kasutades välist akut, siis proovi akut mitte lasta täiesti tühjaks. See võib tekitada nii akule kui kaamerale tehnilisi tõrkeid. Kaamera kipub akust viimase pinge välja võtma ja teinekord ei saagi enam akut laadida. Lisaks igasugused ebamäärased pinged võivad kaamerat kahjustada.** 

# **SMS juhtimine**

**Kui ei plaani SMS juhtimist kasutada, siis lülita see seade kaamerast välja. Nii säästad oluliselt energiat mida kaamera kulutab, oodates SMS sinult. SMS sõnumite vastuvõtmiseks hoiab kaamera GSM mooduli pidevalt mobiilivõrgus. Kui SMS juhtimine on väljas siis kaamera lülitab GSM mooduli sisse ainult piltide edastamiseks.** 

# **Piltide edastuse soovitus (SMTP)**

**Leia see aega ja pane kaamera läbi gmail.com postkasti pilte saatma. Sellisel lahendusel on mitu positiivset külge. Piltide edastamine on privaatne, puuduvad piirangud ja edastuse kiirus on kõige kiirem. Kiire pildi edastus tähendab, et kaamera kulutab ka vähem energiat ühenduse hoidmiseks. Rohkem infot seadistamiseks: www.rajakaamera.com/seadistus** 

# **Piltide edastuse kvaliteet**

**Soovitan tõsiselt kaaluda kas on mõtet kõiki kellasid ja vilesid (seadistusi) põhja keerata. Ei ole mõtet tõsta piltide kvaliteeti maksimumipeale, kui igapäevaselt puudub selleks otsene tarvidus. Sellega võidad vähe aga kaotad palju väärtuslikku aega, et kaamera peab tegelema suurte mahuliste failide edastamisega. See kõik kulutab taas energiat, andmemahtu ja aega. Vajaduspõhiselt saab kõiki kvaliteedi parameetreid muuta jooksvalt kaugjuhtimise teel.** 

# **Viivitus…**

**Üks viga mida tehakse kui jälgitakse ulukeid ilma viivituseta. Kas on mõtet ühest loomast saada minutis neli pilti erinevas hetkest emaili peale? Seadista oma kaamerale viivitus, seadistuse leiad PIR > Viivitus > sea aeg 00:05:00. Selline aeg säästab taas kaamera energiat, andmemahtu ja eluiga. Teinekord võib mitu tundi kaamera järjest edastada sadu pilte kui loomad on sööda platsil. Koormates postkasti, tühjendades akut ja kulutades andmemahtu.** 

# **Tagasiside**

**Kui kaamera seadistamine on lõppenud, siis oleks tore saada Teie tagasisidet. Oled kaameralt saanud mõne huvitava pildi? Võite julgelt teistele vaatamiseks üles laadida. Oodatud on ka huvitavad ettepanekud! Tagasisidet saab jätta kodulehele:**